# ODCTE/TCINFO

PRESENTED BY:

ANDRA BEYER, ODCTE, DATA QUALITY COORDINATOR

KARI HOOVER, TULSA TECH, HR REPRESENTATIVE

## Things we will cover today

• Entering a new individual into the system • Making changes to existing employees • Deleting an employee • Annual updates • How to request a PID • Troubleshooting issues

## **Entering A New Individual to the System**

- Ensure you have a PID for the new employee. If not, one will need to be requested
	- Support Staff positons
	- Professional positions
	- Instructional positions
- Ensure you have all information readily available to enter the information for the employee
	- Personal Information
	- Degree
	- Certification information (if applicable)
	- Position Name Preferred Job Title
	- Salary
	- Benefit amounts
	- Teachers Retirement System category
	- Years of TRS creditable Service
	- TRS picked up contribution recipient?

## **Requesting a new PID**

The prior employee in the position should be removed and the new employee put into the PID.

If no PID is available because it is a new position, determine if the PID is for a Support Staff, Professional position or Instructor

Support Staff positions can easily be added in the system by clicking the drop down menu and choosing the job type. These positions are typically non-exempt and once you add the position, you can proceed with adding the employee to the position.

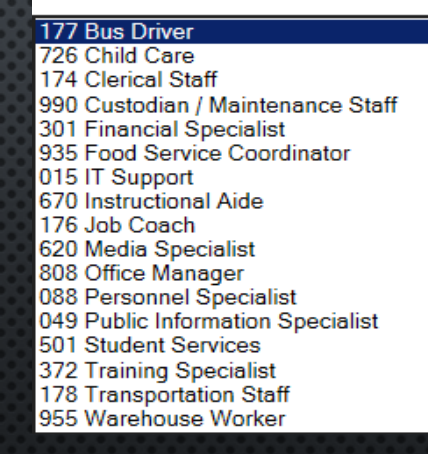

Professional positions and Instructor positions require a Request for New Professional/Certified Position form to be completed and can be found on the Career Tech website under CTIMS. Once you have the PID, you can proceed with adding the employee to the position.

### **The Importance of Information**

**Degree** – This is something that is very important for funding or legislation that could come in the future. Having the correct degree information can ensure correct funding in these instances

**Certification Information** – Ensure all instructor positions have a teaching certificate or industry license number in the system. This field has to have something in it for Instructors

**Position Information**: ODCTE will determine the position classification based on the information provided in the request forms for new positions, or the modify form. Each Career Tech has the ability to put in the job title used by the District, however with reporting the position name will be what ODCTE has set up

**Salary Information** – Base salary is entered here. Use what is considered base pay at your Career Tech. You will also add the length of time in the position. This information as well as the next category needs to be updated no later than October 15<sup>th</sup> each year

## **Benefits Information**

- <u>Health Insurance</u> This is the single coverage rate (annual) of the medical plan the employee has enrolled in for the year. If the employee has no coverage, enter 0. This needs to be updated every year by January 31<sup>st</sup> with the new elections
- Teachers Retirement This is the salary base plus the true fringe benefits times 0.075269. The true fringe is calculated as health, dental, vision, LTD and life insurance (provided by district if applicable).
- <u>Other</u> This section captures the annual premiums for dental, life, vision, cash in lieu and TRS offset (if applicable)

#### **State Flexible Benefit Allowance**

• If the employee is eligible for the flexible benefit (they take insurance), check yes. The next question asks if they participate, click the appropriate answer

### **Teachers Retirement System Information**

This section is used to categorize the type of position the employee in, such as support positons or professional positions. The options are below:

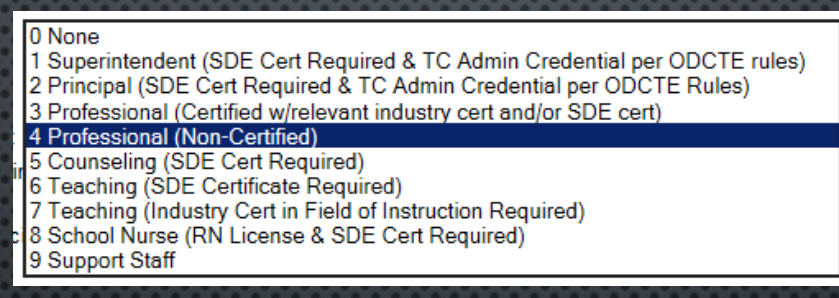

This section can be very important for any legislative monies as we have seen in the past. It is important to categorize your employees as correctly as possible for funding purposes.

Years of TRS creditable service – This section shows the years of TRS service . If the employee does not have any TRS service, and you are adding a new hire, put in "0". The system will automatically increase the number by 1 each year

TRS Picked up contribution recipient – This section asks if the employee receives TRS offset.

### **Modifying PID numbers**

• If a position changes during the year and you need the same PID number to be used, complete the Modify/Change form on the CTIMS section of the Career Tech website. This is mostly used if the employee is changing from one campus to another

#### **Reports:**

**Accessing Data for Campus** – This report is how you can download your information into excel. You are able to make changes to this information and upload. The instructions are on the screen

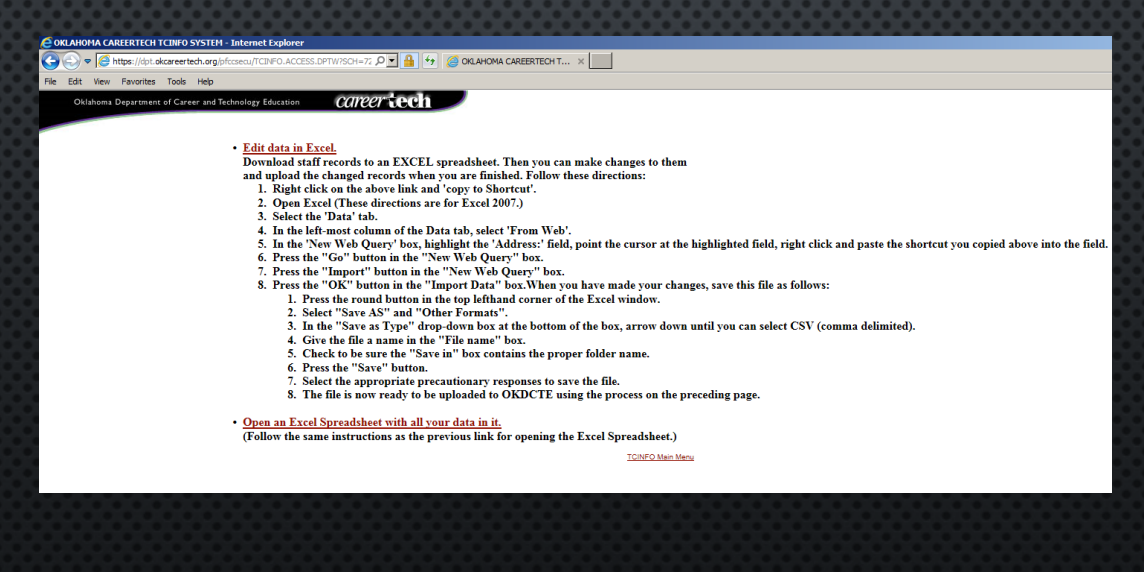

## **Reports, cont.**

Vacant PID's for the campus – This pulls a report showing any PID"s that are vacant. This is good to look at to clean up support staff PID's that are no longer being used

### **Troubleshooting issues**

Status Report for the Campus – This report pulls a lot of information and you have to copy and paste into excel if you need to work with the information. This report has the most information available. This report is great to look at several times a year because it shows any missing field for a person so you know what to go in and fix in the system, such as a missing degree.

#### **Correct or Incorrect?**

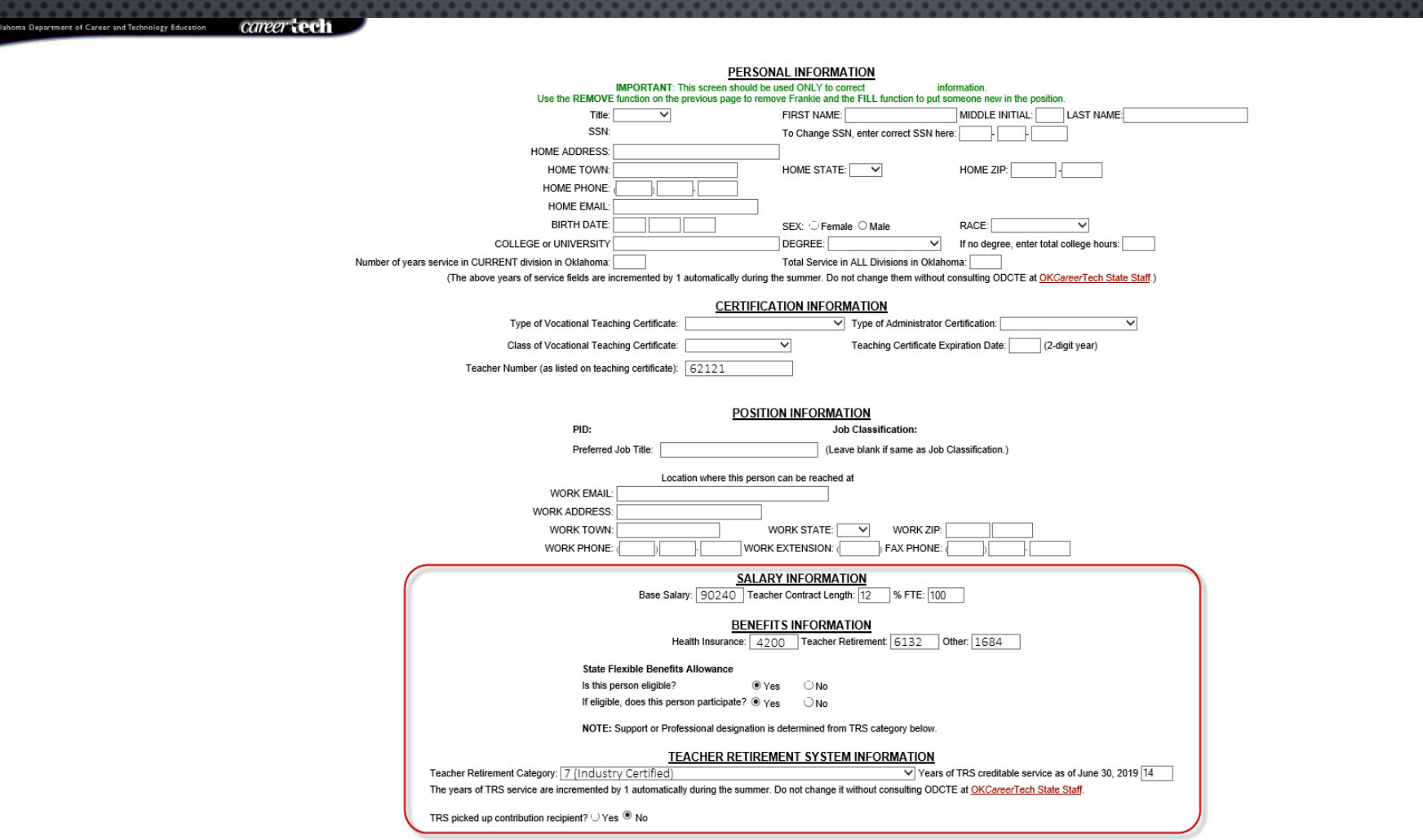

UPDATE AND RETURN TO MENU

#### **Correct or Incorrect?**

Oklahoma Department of Career and Technology Education Career Lech

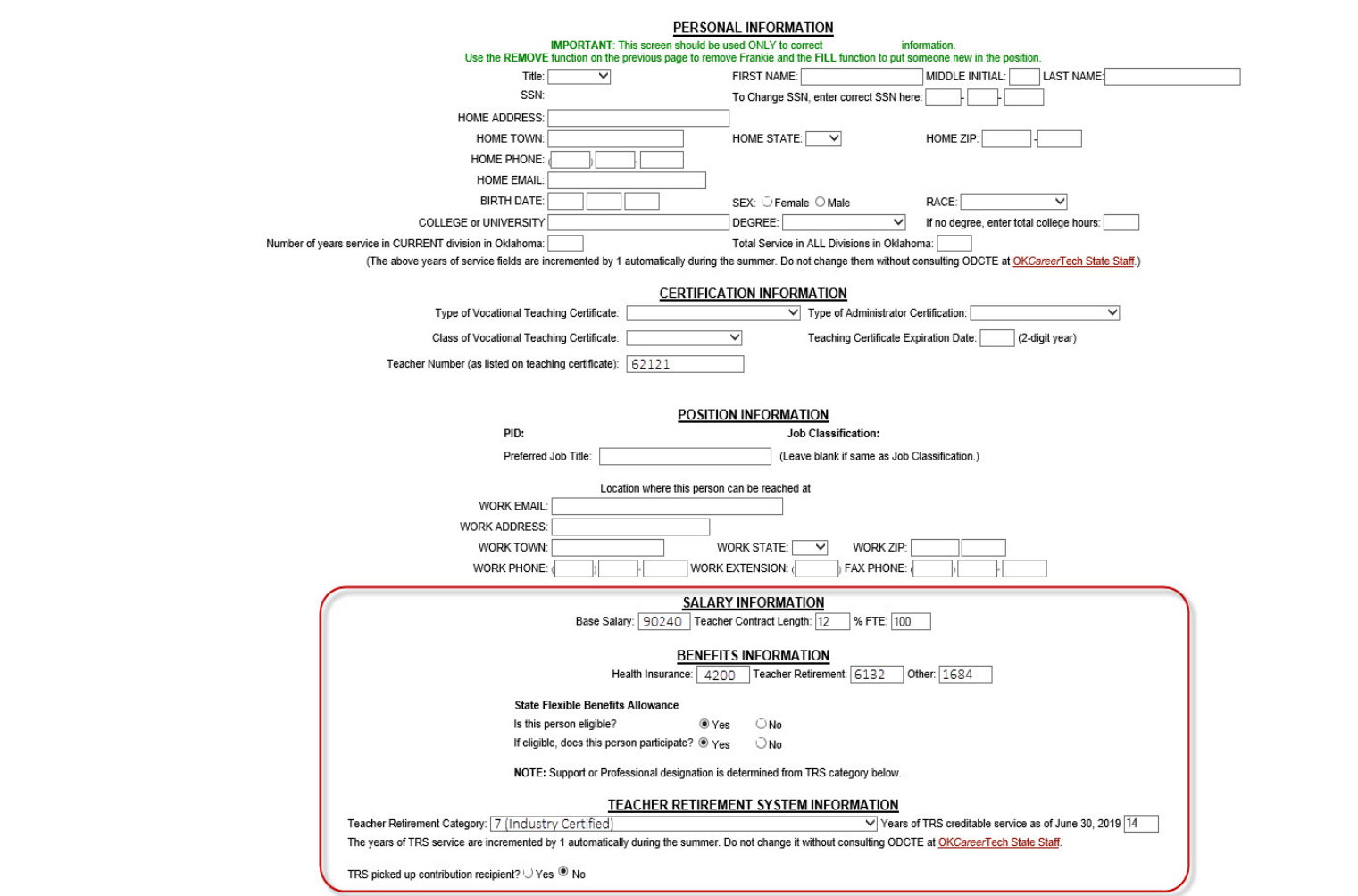

UPDATE AND RETURN TO MENU

#### **Correct or Incorrect?**

Oklahoma Department of Career and Technology Education Career Corner PERSONAL INFORMATION **IMPORTANT:** This screen should be used ONLY to correct information. IMPORTANT: This screen should be used ONCT to correct<br>Use the REMOVE function on the previous page to remove Frankie and the FILL function to put someone new in the position. Title:  $\overline{\mathsf{v}}$ FIRST NAME: MIDDLE INITIAL: LAST NAME SSN: To Change SSN, enter correct SSN here: HOME ADDRESS: HOME TOWN: HOME STATE:  $\boxed{\quad \forall}$ HOME ZIP: HOME PHONE: HOME EMAIL: BIRTH DATE: SEX: Female O Male **RACE** COLLEGE or UNIVERSITY DEGREE:  $\checkmark$ If no degree, enter total college hours: Number of years service in CURRENT division in Oklahoma: Total Service in ALL Divisions in Oklahoma: (The above years of service fields are incremented by 1 automatically during the summer. Do not change them without consulting ODCTE at OKCareerTech State Staff.) **CERTIFICATION INFORMATION** Type of Vocational Teaching Certificate: Type of Administrator Certification:  $\overline{\mathsf{v}}$ Class of Vocational Teaching Certificate: Teaching Certificate Expiration Date: (2-digit year) Teacher Number (as listed on teaching certificate): 62121 POSITION INFORMATION PID: Job Classification: Preferred Job Title: (Leave blank if same as Job Classification.) Location where this person can be reached at **WORK EMAIL: WORK ADDRESS:** WORK TOWN: WORK STATE: V **WORK ZIP:** WORK PHONE: WORK EXTENSION: FAX PHONE: **SALARY INFORMATION** Teacher Contract Length: 12 % FTE: 100 Base Salary: 0 **BENEFITS INFORMATION** Health Insurance: 0 Teacher Retirement: 0 Other: 0 **State Flexible Benefits Allowance** Is this person eligible? ⊕ Yes  $\bigcirc$  No If eligible, does this person participate? @ Yes  $\bigcirc$  No NOTE: Support or Professional designation is determined from TRS category below. **TEACHER RETIREMENT SYSTEM INFORMATION**  $\vee$  Years of TRS creditable service as of June 30, 2019  $\boxed{14}$ Teacher Retirement Category: The years of TRS service are incremented by 1 automatically during the summer. Do not change it without consulting ODCTE at OKCareerTech State Staff. TRS picked up contribution recipient?  $\cup$  Yes  $^\circledast$  No

UPDATE AND RETURN TO MENU

# **Any questions?**

## **Thank you!**